# Fitting Multiple Orders of HRC-S/LETG Data

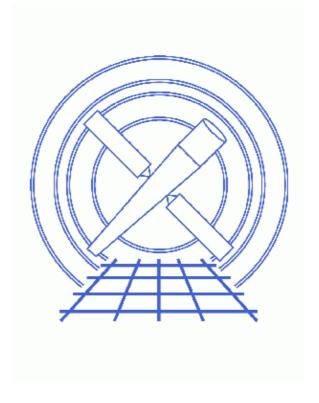

**Sherpa Threads (CIAO 3.4)** 

### **Table of Contents**

- Getting Started
- Reading the Spectrum Files
- Building the Instrument Responses
- Filtering the Data
- Defining the Source Model
- Examining Method & Statistic Settings
- Subtract the Background
- Fitting
- Examining Fit Results
- Saving and Quitting the Session
- History
- Images
  - ♦ Plotting the LEG spectra
  - ♦ Regions where the data dithered into a plate gap
  - ♦ Fit to the LEG +/- 1,2,3 orders of ObsID 460
  - ♦ Fit and residuals for the negative—order spectrum

2 Table of Contents

#### Last modified: 1 Dec 2006

# Fitting Multiple Orders of HRC-S/LETG Data

Sherpa Threads

### **Overview**

Last Update: 1 Dec 2006 – reviewed for CIAO 3.4: no changes

#### Synopsis:

Because of the low energy resolution in the HRC-S, the PHA2 file contains two rows (negative and postive) containing all the spectral orders. While it is not possible to separate the overlapping orders, they can be modeled in *Sherpa* by defining the instrument response as a composite of the orders in which you are interested.

This thread uses response files (gRMFs and gARFs) built in CIAO to model and fit the first three positive and negative orders of the spectra.

Proceed to the <u>HTML</u> or hardcopy (PDF: <u>A4 | letter</u>) version of the thread.

### **Getting Started**

Sample ObsID used: 460 (LETG/HRC-S, 3C 273)

The files used in this example were created by following several of the <u>CIAO Grating threads</u>:

- Obtain Grating Spectra from LETG/HRC-S Data
- Create Grating RMFs for HRC Observations
- Compute LETG/HRC-S Grating ARFs
- Grouping PHA Data before Fitting

Here is a list of all the necessary files:

```
spectra:
460_leg_m1_bin10.pha
460_leg_p1_bin10.pha

gRMFs:
460_leg_-1.grmf
460_leg_-2.grmf
460_leg_-3.grmf
460_leg_1.grmf
460_leg_2.grmf
460_leg_3.grmf
460_leg_3.grmf
460_leg_3.grmf
```

```
460_LEG_-2.garf
460_LEG_-3.garf
460_LEG_1.garf
460_LEG_2.garf
460_LEG_3.garf
```

### Reading the Spectrum Files

The spectra that will be used in this session have already been binned by a factor of 10. The data are input to *Sherpa* with the <u>data</u> command (a shorthand version of "<u>read\_data</u>"):

```
sherpa> data 1 460_leg_m1_bin10.pha
The inferred file type is PHA. If this is not what you want, please
specify the type explicitly in the data command.
Warning: could not find SYS_ERR column
WARNING: statistical errors specified in the PHA file.
        These are currently IGNORED. To use them, type:
        READ ERRORS "<filename>[cols CHANNEL,STAT_ERR]" fitsbin
WARNING: backgrounds UP and DOWN are being read from this file,
        and are being combined into a single background dataset.
Warning: could not find SYS_ERR column
sherpa> data 2 460_leg_p1_bin10.pha
The inferred file type is PHA. If this is not what you want, please
specify the type explicitly in the data command.
Warning: could not find SYS_ERR column
WARNING: statistical errors specified in the PHA file.
        These are currently IGNORED. To use them, type:
        READ ERRORS "<filename>[cols CHANNEL,STAT_ERR]" fitsbin
WARNING: backgrounds UP and DOWN are being read from this file,
        and are being combined into a single background dataset.
Warning: could not find SYS_ERR column
```

Sherpa now refers to the negative-order spectrum as dataset 1 and the positive-order spectrum as dataset 2.

### **Building the Instrument Responses**

The individual instrument response files (gRMFs and gARFs) need to be read into *Sherpa* as file—based model components: <u>frmfld</u> for the gRMFs and <u>farfld</u> for the gARFs. We choose to name the models to match the order of the response, e.g. arfml for the -1 gARF.

```
sherpa> frmf1d[rmfm1](460_leg_-1.grmf)
sherpa> frmf1d[rmfm2](460_leg_-2.grmf)
sherpa> frmf1d[rmfm3](460_leg_-3.grmf)
sherpa> frmf1d[rmfp1](460_leg_1.grmf)
sherpa> frmf1d[rmfp2](460_leg_2.grmf)
sherpa> frmf1d[rmfp3](460_leg_3.grmf)

sherpa> farf1d[arfm1](460_LEG_-1.garf)
sherpa> farf1d[arfm2](460_LEG_-2.garf)
sherpa> farf1d[arfm3](460_LEG_-3.garf)
sherpa> farf1d[arfp1](460_LEG_1.garf)
sherpa> farf1d[arfp2](460_LEG_1.garf)
sherpa> farf1d[arfp2](460_LEG_3.garf)
sherpa> farf1d[arfp3](460_LEG_3.garf)
```

This message will be printed after each gARF is entered:

#### Fitting Multiple Orders of HRC-S/LETG Data - Sherpa

```
The inferred file type is ARF. If this is not what you want, please specify the type explicitly in the data command.
```

In order to convolve the input datasets with the response model components that have been established, they must be defined as the instrument models. This involves pairing up the gARFs and gRMFs for each order and summing them together, keeping the negative (dataset 1) and positive (dataset 2) separated:

```
sherpa> instrument 1 = arfm1*rmfm1 + arfm2*rmfm2 + arfm3*rmfm3
sherpa> instrument 2 = arfp1*rmfp1 + arfp2*rmfp2 + arfp3*rmfp3
```

For each dataset, the photon spectrum will be folded through the arf\*rmf combination to produce a counts spectrum, e.g. arfm1\*rmfm1 creates spectrum c1. The overall spectrum is then a sum of the components, i.e. c1+c2+c3.

The datasets may now be plotted:

```
sherpa> lplot 2 data 1 data 2
Figure 1 shows the resulting plot.
```

### Filtering the Data

There are two plate gaps in the HRC-S detector: one at ~50 Å and the other at ~60 Å; see <u>Figure 7.1</u> in the <u>POG</u> for the HRC-S detector layout. The effect of dithering into these gaps appear in negative-order and positive-order data, respectively, as a flat area of zero counts:

```
sherpa> d all limits x 45 70
```

The regions where the data are in a plate gap are evident in <u>Figure 2</u> . These regions are ignored in the fitting so that the statistic calculations are not skewed:

```
sherpa> ignore 1 wave 49:56
sherpa> ignore 2 wave 59:66
```

You may wish to adjust the limits to exclude more or less data around this region. Any other desired filters may be applied to the data at this point as well.

### **Defining the Source Model**

We plan on <u>background</u>—subtracting the <u>data</u> (rather than fitting it simultaneously), so it is only necessary to create a source model expression. We model this source with a broken power law (<u>xsbknpower</u>) absorbed by the interstellar medium (<u>xswabs</u>).

In this example, we choose to use the XSpec version of the models. These models expect that the x-values will always be energy bins. When the analysis setting is using non-energy bins (e.g., WAVE in this case) and an XSpec model is defined, *Sherpa* converts the bins to energy before sending them to the XSpec model. After the XSpec model finishes, *Sherpa* converts back to the original units. *Sherpa* also scales the model values appropriately (e.g., if counts/keV came out of the XSpec model, and *Sherpa* is working with wavelength bins, then *Sherpa* scales the output of the XSpec model to counts/Angstrom).

First, we set up each model component. The absorption model will be referred to as "abs", and the broken power law will be "bpow".

Filtering the Data 5

#### Fitting Multiple Orders of HRC-S/LETG Data - Sherpa

```
sherpa> xswabs[abs]
abs.nH parameter value [0.1]

sherpa> xsbknpower[bpow]
bpow.PhoInd1 parameter value [1]
bpow.BreakE parameter value [5]
bpow.PhoInd2 parameter value [2]
bpow.norm parameter value [0.0434012]
```

Note that since a dataset has already been input, *Sherpa* estimates the initial parameter values for the models based on the data. These values can also be listed with the <u>show</u> command:

We choose to modify a few of the initial parameter values:

```
sherpa> abs.nH=1.81E-02
sherpa> freeze abs.nh
sherpa> bpow.2=1
```

bpow. 2=1 sets the second parameter of xsbknpower[bpow], which is the break energy [keV], to a lower starting point. The hydrogen column density (nH) is set to the Galactic value and then <u>frozen</u>, which means it will not be allowed to vary during the fit. The rest of the parameters remain <u>thawed</u>.

Now that the model components have been established, the product of the two is assigned as the source model for both datasets:

```
sherpa> source 1,2 = (abs * bpow)
sherpa> show source 1
Source 1: (abs * bpow)
xswabs[abs] (XSPEC model name: wabs) (integrate: off)
  Param Type Value Min Max
                                                       Units
1 nH frozen 1.81e-02 1e-07 10 10^22/cm^2
xsbknpower[bpow] (XSPEC model name: bknpower) (integrate: on)
  Param Type Value Min Max
                                      ---
1PhoInd1 thawed 1 -3 10
2 BreakE thawed 5 0 1e+06
3PhoInd2 thawed 2 -3 10
   ____
         ____
                 ----
                             ---
                                     10
                                                         keV
4 norm thawed 4.3401e-02\ 4.3401e-04 4.3401\ ph/cm^2/s/keV\ @\ 1\ keV
```

6 Filtering the Data

## **Examining Method & Statistic Settings**

Next we check the current method and statistics settings:

```
sherpa> show method
Optimization Method: Levenberg-Marquardt

Name Value Min Max Description
--- --- --- ---
1 iters 2000 1 10000 Maximum number of iterations
2 eps 1e-03 1e-09 1 Absolute accuracy
3 smplx 0 0 1 Refine fit with simplex (0=no)
4 smplxep 1 1e-04 1000 Switch-to-simplex eps factor
5 smplxit 3 1 20 Switch-to-simplex iters factor
sherpa> show statistic
Statistic: Chi-Squared Gehrels
```

For this fit, the default fitting and statistic settings will be used. More information is available from <a href="mailto:ahelp-chiqehrels">ahelp-chiqehrels</a>. For a list of all the available methods and statistic settings, see <a href="mailto:ahelp-method">ahelp-chiqehrels</a>. For a list of all the available methods and statistic settings, see <a href="mailto:ahelp-method">ahelp-chiqehrels</a>. For a list of all the available methods and statistic settings, see

### **Subtract the Background**

The final thing to do before fitting is perform <u>background subtraction</u> on the data:

```
sherpa> subtract 1,2
```

### **Fitting**

The datasets are now fit:

To plot the fits:

```
sherpa> lplot 2 fit 1 fit 2
sherpa> d 1 label 125 0.04 "LEG, -1 order"
sherpa> l 1 size 1.5
sherpa> d 2 label 125 0.04 "LEG, +1 order"
sherpa> l 1 size 1.5
sherpa> redraw
```

The *ChIPS* commands are used to add labels to the drawing areas. The plot is shown in <u>Figure 3</u> . Notice that *Sherpa* does not attempt to fit the regions that <u>we chose to omit</u>.

It is also useful to plot the fit with the residuals:

```
sherpa> <u>lplot</u> 2 fit 1 delchi
```

This plot is shown in <u>Figure 4</u> . By omitting the regions of data over a plate gap, the residuals are contained within three sigma. This will improve the statistical calculations shown in the <u>Examining Fit</u> Results section.

After creating a plot, it may be saved as a PostScript file:

```
sherpa> <a href="mailto:print">print</a> postfile 460_fit_delchi.ps
```

### **Examining Fit Results**

There are several methods available in *Sherpa* for examining fit results. The <u>goodness</u> command reports information on the chi–square goodness–of–fit:

```
sherpa> goodness
Goodness: computed with Chi-Squared Gehrels
DataSet 1: 1582 data points -- 1578 degrees of freedom.
Statistic value = 919.714
Probability [Q-value] = 1
Reduced statistic
                    = 0.582835
DataSet 2: 1582 data points -- 1578 degrees of freedom.
Statistic value = 935.915
Probability [Q-value] = 1
Reduced statistic = 0.593102
Total : 3164 data points -- 3160 degrees of freedom.
Statistic = 1855.63
 Probability =
                   1
Reduced statistic = 0.587224
```

The <u>uncertainty</u>, <u>covariance</u>, and <u>projection</u> commands can be used to estimate confidence intervals for the thawed parameters:

```
Sherpa> covariance

Computed for sherpa.cov.sigma = 1

Parameter Name Best-Fit Lower Bound Upper Bound

bpow.PhoInd1 2.22993 -0.0129966 +0.0129966
bpow.BreakE 0.749234 -0.0164652 +0.0164652
bpow.PhoInd2 1.616 -0.0151005 +0.0151005
bpow.norm 0.0196918 -0.000245127 +0.000245127
```

### Saving and Quitting the Session

Before exiting Sherpa, you may wish to save the session in order to return to the analysis at a later point:

```
sherpa> save all 460_fitting_session.shp
```

All the information about the current session is written to 460\_fitting\_session.shp, an ASCII file. It may be loaded into *Sherpa* again with the <u>use</u> command.

Finally, quit the session:

sherpa> <u>quit</u>

## **History**

03 May 2005 original version, new for CIAO 3.2

21 Dec 2005 reviewed for CIAO 3.3: changed filenames to make the CIAO threads that generated them

Last modified: 1 Dec 2006

01 Dec 2006 reviewed for CIAO 3.4: no changes

URL: <a href="http://cxc.harvard.edu/sherpa/threads/grating-hrcsletg/">http://cxc.harvard.edu/sherpa/threads/grating-hrcsletg/</a>

History 9

### Image 1: Plotting the LEG spectra

The top area is the -1 LEG spectrum and the bottom is the +1 LEG spectrum. The instrument response for each spectrum contains data for the first three orders (1, 2, 3).

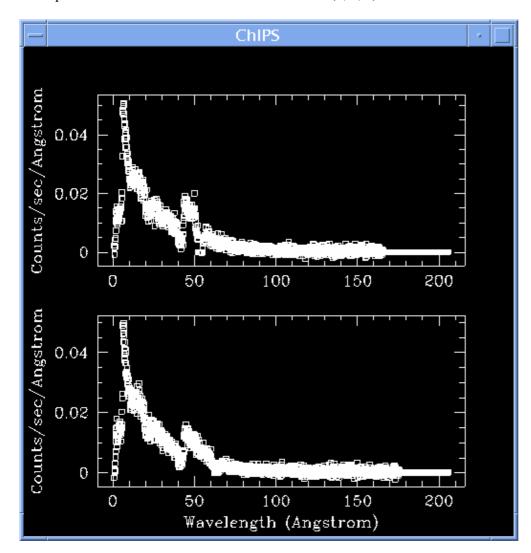

### Image 2: Regions where the data dithered into a plate gap

There are two plate gaps in the HRC-S detector: one at  $\sim 50$  Å and the other at  $\sim 60$  Å. The effect of dithering into these gaps can be seen in the negative-order (top frame) and positive-order data (bottom frame).

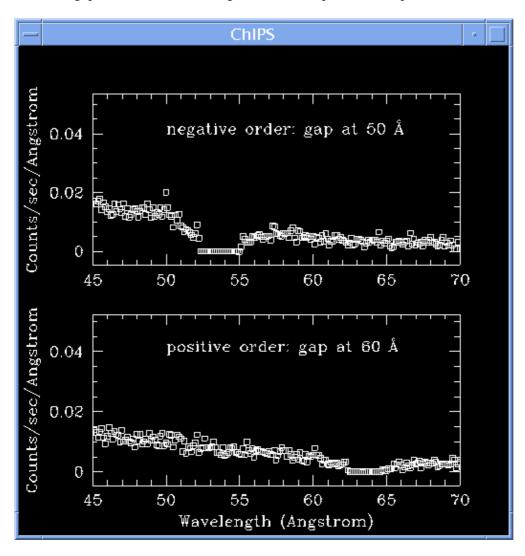

Image 3: Fit to the LEG +/- 1,2,3 orders of ObsID 460

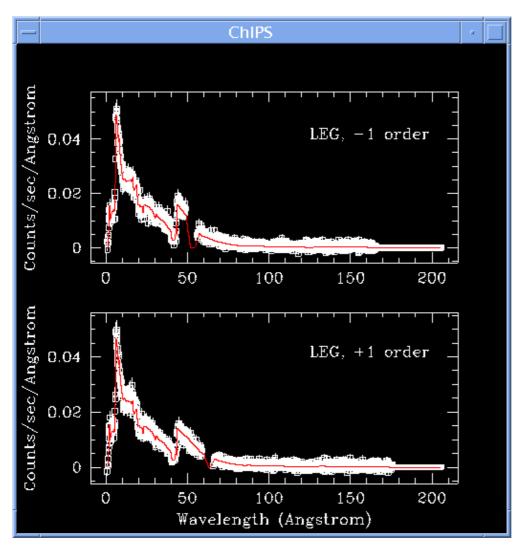

The following *ChIPS* commands were used to added labels to the plot:

```
sherpa> d 1 label 125 0.04 "LEG, -1 order"
sherpa> 1 1 size 1.5
sherpa> d 2 label 125 0.04 "LEG, +1 order"
sherpa> 1 1 size 1.5
```

Image 4: Fit and residuals for the negative-order spectrum

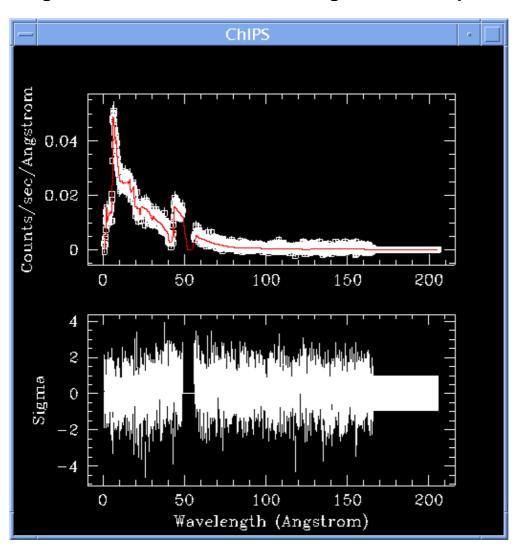

### Fitting Multiple Orders of HRC-S/LETG Data - Sherpa